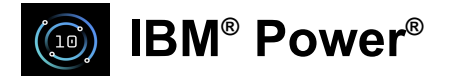

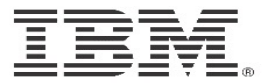

# **Power10 Performance Quick Start Guides (Power10 QSGs)**

November 2021

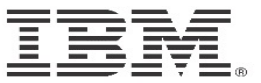

### **Minimum Memory**

- For each processor socket a minimum of 8 of the 16 DDIMMs are populated
- In a node, a minimum of 32 of 64 for the DDIMMs are populated
- In a 4-Node system, a minimum of 128 of the 256 DDIMMs are populated

### **DDIMM Plug Rules**

- Meet minimum memory allowed (each processor socket a minimum of 8 of the 16 DDIMMs are populated)
- All DDIMMs under each processor have to be same capacity
- Feature upgrades will be offered in increments of 4 DDIMM's, all of which have the same capacity.
- The only valid number of DDIMM's plugged into sites connected to a given processor module is 8 or 12 or 16.

### **Memory Performance**

- System performance improves as the amount of memory is spread across more DDIMM slots.
	- For example, if 1TB is needed in a Node, it is better to have 64 x 32GB DDIMMs than to have 32 x 64GB DDIMMs.
- Plugging DDIMMs that are all the same size will provide the highest performance
- System performance improves as more quads match each other
- System performance improves as more processor DDIMMs match each other
- System performance improves on a multi drawer system if memory capacity between drawers are balanced.

### **Memory Bandwidth**

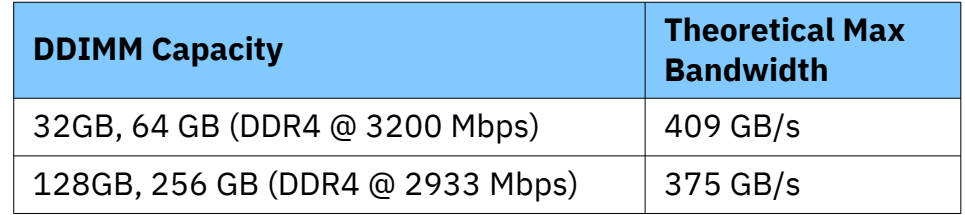

### **Summary**

- For the best possible performance, it is generally recommended that memory be installed evenly across all system node drawers and all processor sockets in the system. Balancing memory across the installed system planar cards enables memory access in a consistent manner and typically results in better performance for your configuration.
- Though maximum memory bandwidth is achieved by filling all the memory slots, plans for future memory additions should be considered when deciding which memory feature size to use at the time of initial system order.

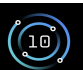

### **IBM® Power® Power10 Quick Start Guide - P10 MMA**

### **P10 Compute & MMA Architecture**

- $\geq$  2x Bandwidth matched SIMD\*
- $> 8$  independent Fixed & Float SIMD engines per Core
- $>4 32x$  Matrix Math Acceleration\*
- $>$  4 512 bit engine per core = 2048b results / cycles
- $\triangleright$  [Matrix math outer products of Single, Double & Reduced precision.](https://gcc.gnu.org/onlinedocs/gcc/PowerPC-Matrix-Multiply-Assist-Built-in-Functions.html)
- ØMMA Architecture support introduced in POWER ISA v3.1
- Ø[Supports SP, DP, BF16, HP, Int-16, Int-8 & Int-4 precision levels.](https://gcc.gnu.org/onlinedocs/gcc/PowerPC-Matrix-Multiply-Assist-Built-in-Functions.html)

### **P10 MMAApplications & Workload Integration**

- $\triangleright$  ML & HPC applications with dense linear algebra computations, matrix multiplications, convolutions, FFT can be accelerate with MMA
- $\geq$  GCC version  $\geq$  10 & LLVM version  $\geq$  12 supports MMA through built-ins.
- Ø OpenBLAS, IBM ESSL & Eigen Libraries already optimized with MMA instructions for P10.
- $\geq$  Easy integration of MMA for enterprise applications, ML frameworks and Open Community packages via above BLAS libraries.

### **PowerPC Matrix-Multiply Assist Built-in Functions**

https://gcc.gnu.org/onlinedocs/gcc/PowerPC-Matrix-Multiply-Assist-Built-in-Functions.html

### **Matrix-Multiply Assist Best Practices Guide**

https://www.redbooks.ibm.com/Redbooks.nsf/RedpieceAbstracts/redp5612.html?Open

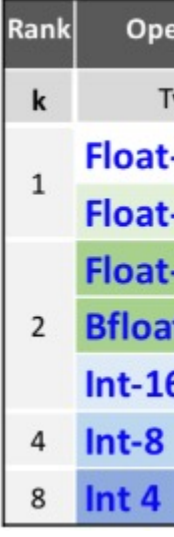

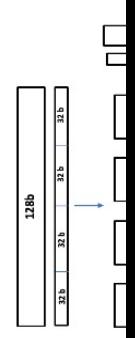

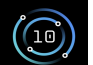

### **Power10 Quick Start Guide - PowerV**

### **Virtual Processors**

**IBM® Power®**

- The sum of the entitled cores of all shared partitions cannot exceed the number of cores in the
- Ensure number of configured virtual processors of any shared partitions on a frame is not mo
- Configure the number of virtual processors for a shared partition to sustained peak capacity of
- Configure the number of entitled cores for a shared partition to average utilization of that par
- To ensure better memory and CPU affinity (avoid unnecessary preemptions of the virtual pro shared partitions close to the number of the cores in the shared pool

### **[Processor Compatibility Mode](https://www.ibm.com/downloads/cas/39XWR7YM)**

- There are 2 processor compatibility mode available for AIX: POWER9 and POWER9 base. Default
- [There are 2 processor compatibility mode available for Linu](https://www.ibm.com/downloads/cas/JVGZA8RW)x: POWER9 and POWER10 mode. De
- After LPM partitions, need to power cycle when changing processor compatibility mode

### **Processor Folding Considerations**

- For share partition running AIX on Power9, the default vpm\_throughput\_mode = 0, on Power10, workloads have long running jobs, it can potentially help with core usage reduction.
- For dedicated partition running AIX, the default vpm\_throughput\_mode = 0 on both Power9 and

### **LPAR Page Table Size Considerations**

• Radix page table is supported starting on Power10 running Linux. It can potentially improve wor

### **Reference:**

Hints andTips for Migrating Workload to IBM POWER Systems

• https://www.ibm.com/downloads/cas/39XWR7YM

IBM POWERVirtualizationBest PracticesGuide

• https://www.ibm.com/downloads/cas/JVGZA8RW

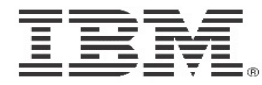

### **Ensure OS level is current**

**IBM® Power®**

• Fix Central provides the latest updates for AIX, IBM i, VIOS, Linux, HMC and F/W. In addition to that, the FLRT tool provides the recommended levels for each H/W model. Use these tools to maintain your system up to date. *If you cannot move up to the recommended level, then refer to the Known Issue section of the Hints & Tips for Migrating Workload to IBM POWER10 Processor-Based Systems document***.**

### **AIX CPU utilization**

• On POWER10, the AIX OS system is optimized for best raw throughput at higher CPU usage when running with dedicated processors. When running with shared processors, the AIX OS system is optimized to reduce CPU usage (pc). If the customer requires to further reduce CPU usage (pc), use the schedo tunable vpm\_throughput\_mode to tune the workload and evaluate the benefits of raw throughput vs. CPU usage.

### **NX GZIP**

• To take advantage of NX GZIP acceleration on POWER10 systems the LPAR must be in POWER9 compatibility mode (not POWER9\_base mode) or POWER10 compatibility mode.

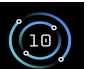

### **IBM® Power®**

### **Power10 Quick-start Guide – IBM i P**

### **IBM i**

Ensure the IBM i operating system level is current. Fix Central provides the latest updates for IBM i, VIOS, HMC and firmware. https://www.ibm.com/support/fixcentral/

### **Firmware**

Ensure the system firmware level is current. Fix Central provides the latest updates for IBM i, VIOS, HMC and firmware. https://www.ibm.com/support/fixcentral/

### **Memory DIMMs**

Follow proper memory plug-in rules. If possible, fully populate memory DIMM slots and utilize similar sized memory DIMMs.

### **Processor SMT level**

To take full advantage of the performance of Power10 CPUs, we recommend clients utilize the IBM i default processor multitasking settings, which will maximize the SMT level for the LPAR configuration.

### **Partition Placement**

Current FW levels ensure optimal placement of the partitions. However, if frequent DLPAR operations are executed on partitions on the CEC, it is recommended the use DPO to optimize placement.

#### **Virtual**

Utilize de performa

### **Energy**

For the b Performa configura

### **Storage**

VIOS prov best poss

#### **More** co

Refer to li https://w

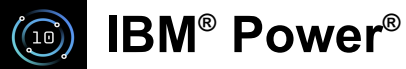

### **[Power](https://www.ibm.com/docs/en/linux-on-systems?topic=lpo-supported-linux-distributions-virtualization-options-power8-power9-linux-power-systems)10 Quick-start Guide - Enterpri**

*The enterprise Linux operating system (OS) is a solid foundation for your hybrid cloud infr solutions. Recent releases are optimized for best-in-class Power* 

# **[Power10](https://www.ibm.com/docs/en/powerlinux-systems?topic=mobility-hardware-management-console) + Linux + Linux + Linux + Linux + Linux + Linux + Linux + Linux** + **Linux** + **Linux**

- $\checkmark$  SLES15SP3, RHEL8.4 support Power10 native mode
- $\checkmark$  Compat-mode support to allow client to migrate from older generation Power systems ( P9 and P8 )
- $\checkmark$  Default Radix translation support in Power10 mode
- $\checkmark$  [Significant improvemen](https://github.com/ibm-power-utilities/powerpc-utils/blob/master/README)t in encryption performance

### *Su***pported distros:**

- $\checkmark$  Starting with Power9 only RedHat and SUSE are supported in PowerVM partitions
- $\checkmark$  Detailed info on distro support matrix covering older generation HW

### **LPM Support:**

- $\checkmark$  Move Linux logical partitions from older generation Power systems with near zero application downtime
- $\checkmark$  Reference: LPM Guide and related information

### **Power Specific Packages:**

- $\checkmark$  Powerpc-utils package: Contains utilities for maintenance of IBM powerpc LPARs. Available as part of the distro.
- $\checkmark$  Advance Toolchain for Linux on Power : Contains latest compilers, runtime libraries.
- $\checkmark$  Support for PowerVN
- $\checkmark$  Innovative solutions address space
- $\checkmark$  Reduce time to reloa
- $\checkmark$  [World-class Sup](https://www.suse.com/products/power/)port

### **Best practices :**

- $\checkmark$  RHEL provide predef
- $\checkmark$  Refer to the latest SA applications. Typical
- $\checkmark$  Frequency is manage
- √ Starting Power8 Hug
- ✔ Starting Power9 <u>24x</u> monitoring entire system.
- $\checkmark$  Ensure the system firm
- $\checkmark$  lparnumascore from DPO can be used to im

### **More reads :**

- $\checkmark$  SLES for Power and s
- $\checkmark$  Get started with Linu
- $\checkmark$  Enterprise Linux com

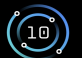

### **Power10 Quick Start Guide – Network**

- IBM Power systems support various network adapters of different speed and number of ports.
- If you are using the same network adapters as your previous system, initially, the same tuning should
- Most Ethernet adapters support multiple receive and transmit queues whose buffer size can be varied
- The default queue settings are different with different adapters and may not be optimal to achieve may
- Using additional queues will increase CPU usage of the system; so optimal queue setting for a specific

#### **Higher speed adapter considerations**

**IBM® Power®**

- Higher speed networks with 25 GigE and 100 GigE network adapters require multiple parallel threads
- If it is a Gen4 adapter, make sure the adapted is seated on a Gen4 slot.
- [Additional functions such as com](http://www.redbooks.ibm.com/abstracts/sg248062.html)pression, encryption and duplication can add latency

#### **Changing queue settings in AIX**

To change the number of receive/transmit queues in AIX

- ifconfig enX detach down
- chdev -l entX -a queues rx=<value> -a queues tx=<value>
- chdev -l enX -a state=up

#### **Changing queue size in AIX**

- ifconfig enX detach down
- chdev -l entX -a rx max pkts = <value > -a tx max pkts = <value >
- chdev -l enX -a state=up

#### **Virtualization**

- Virtualized networking is supported in the form of SRIOV, vNIC, vETH. Virtualization does add lateno
- Besides the backend hardware, ensure VIOS memory and CPU amounts are enough to provide the required the reponse
- IBM PowerVM Best Practices can be very helpful in VIOS sizing

#### **Changing queue s**

To change the num  $\cdot$  ethtool -L ethX of

#### **Changing queue s**

 $\cdot$  ethtool -G ethX

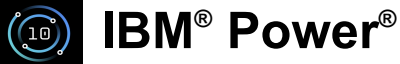

### **Power10 Quick Start Guide – Storage**

- [If you are using the same storage adapters as your previous system, initially, the same](https://www.ibm.com/docs/en/power9/9223-42H?topic=availability-ha-asymmetric-access-optimization) tuning should b [is desired from the existing system, then normal](https://www.ibm.com/docs/en/power9/9223-42H?topic=linux-common-sas-raid-controller-tasks) tuning should be performed.
- If the storage subsystems are appreciably different on the newer system than the prior system, the fo the perceived speed of applications –
	- $\circ$  [Changing from Direct Attached Storage \(DAS or internal\) to Storage Area Ne](https://www.ibm.com/docs/en/power9/9223-42H?topic=aix-multi-initiator-high-availability)twork (SAN) or Net increase latency.
	- o [Additional functions such as compression, encryption and deduplication can add](https://www.ibm.com/docs/en/power9/9223-42H?topic=aix-common-controller-disk-array-management-tasks) latency.
	- $\circ$  Reducing the number of Storage LUNs can reduce resources in the server needed to support require
	- o Refer to tuning or setup guides for the new devices to understand these impacts.
	- o [Virtualization does add latency and can reduce throughput compared to native I/O](https://www.ibm.com/docs/en/power9/9223-42H?topic=configurations-dual-storage-ioa-access-optimization). Besides the
	- o Moving to higher speed virtualized adapters in VIOS will require adjusting the VIOS configuratio [can be very helpful in VIOS sizing.](https://www.ibm.com/docs/en/power9/9223-42H?topic=i-common-controller-disk-array-management-tasks)

**Tuning guidelines -** please refer to the **IBM Knowledge Center** for AIX and Linux guidelines.

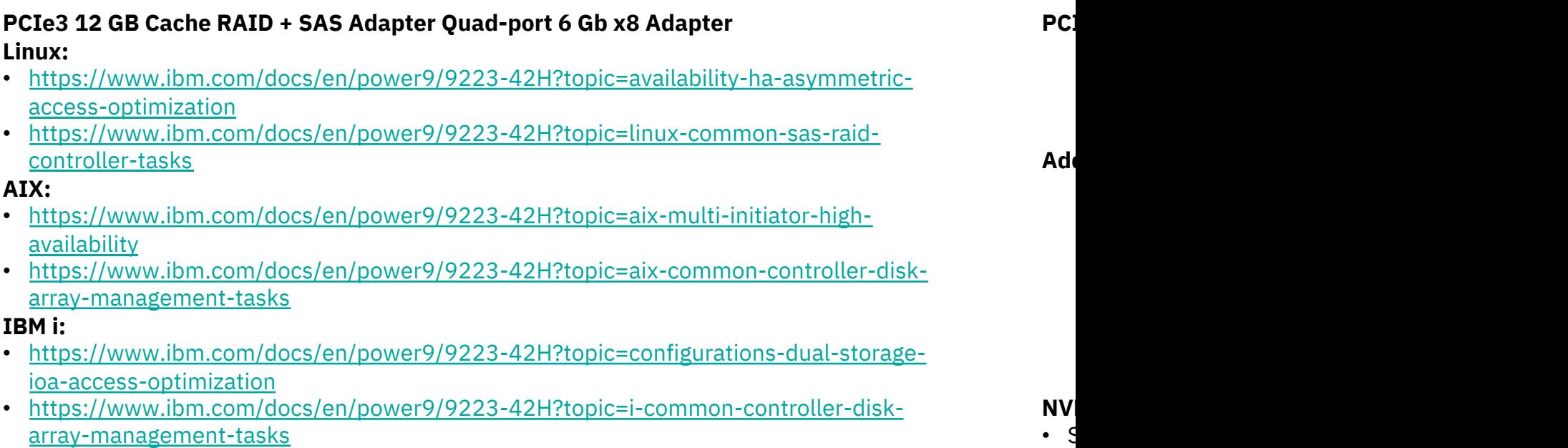

 $9<sup>°</sup>$ 

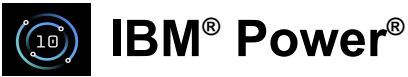

### **Power10 Quick-start Guide - IBM Open XL Co**

### **IBM's next-generation C/C++/Fortran compilers that combine IBM's advanced optimizat**

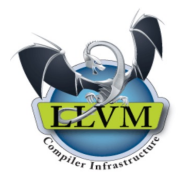

- ü **Greater currency for C/C++ language**
- ü **Faster build speed**
	- $\checkmark$  Community common optimizations
	- ü **Various LLVM-based utilities**

### **Availability**

- $\checkmark$  60-day no-charge trial: download from Open XL product page
- $\checkmark$  Obtain IBM world-class Service & Support through flexible licensing options, from dual pipe (AA[S and PA\)](https://www.ibm.com/docs/en/openxl-c-and-cpp-aix/17.1.0)
	- Perpetual li[cense \(per Authorized User or per Concurrent User\)](https://www.ibm.com/docs/en/openxl-fortran-aix/17.1.0)
	- Monthly license (per Virtual Process Core): target cloud use cases, e.g., on PowerVS instance

### **Recommended performance tuning options**

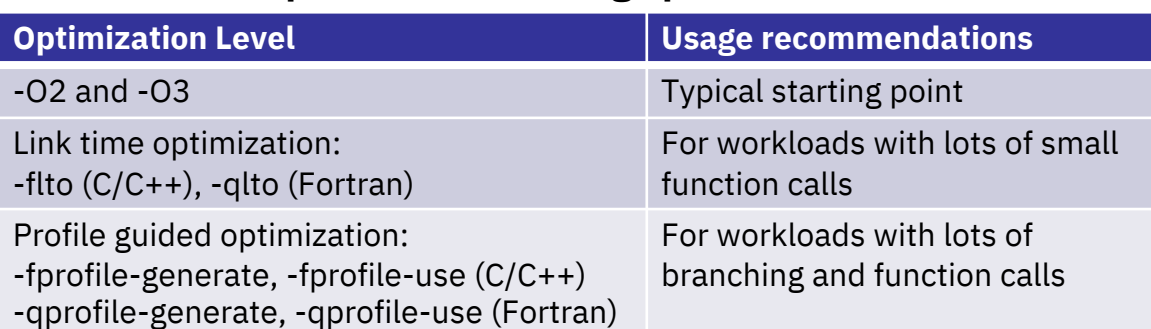

*More info please visit: https://www.ibm.com/docs/en/openxl-c-and-cpp-aix/17.1.0 https://www.ibm.com/docs/en/openxl-fortran-aix/17.1.0*

# LLVM **+ IBM op**

- $\checkmark$  Full exploitation
- $\checkmark$  Industry-leading
- **✓ World-class Sup**

### **Full Power10 ar**

- $\checkmark$  New compiler option instructions and a
- $\checkmark$  New builtin functions to  $\checkmark$ Accelerator (MMA)
- $\checkmark$  New MASS SIMD functions (SIMD, *Note:* Applications c to run on previous P

### **Binary Compatil**

*Note:*  $XL C/C++$  for *i* which leverages the

- $\checkmark$  C++ objects built binary compatible
- $\checkmark$  C++ objects built new Open XL C/C
- $\checkmark$  C compatibility is AIX, Open XL C/C
- $\checkmark$  Fortran compatib Open XL Fortran 1

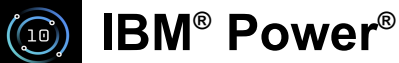

### **Power10 Quick-start Guide – GNU Company**

### **Availability**

- The GCC compilers are available on all Enterprise Linux distributions and on AIX.
- The installed GCC version is 8.4 on RHEL 8 and 7.4 on SLES 15. RHEL 9 is expected to ship GCC 11.2.
- There are several ways to obtain a sufficiently recent version of GCC when the default compilers for the distribution are too old to support Power10.
	- Red Hat supports the GCC Toolset  $[1]$  for this purpose.
	- SUSE provides the Development Tools Module. [2]
	- IBM provides the latest compilers and libraries via the Advance Toolchain. [3]

### **IBM Advance Toolchain**

- The Advance Toolchain provides Power-optimized system libraries along with the compilers, debuggers, and other tools.
- Building code with the Advance Toolchain can produce the most highly optimized code possible on the latest processors.

### **Languages**

- C (gcc), C++ (g++), and Fortran (gfortran), along with others such as Go (gccgo), D (gdc), and Ada (gnat).
- Only gcc, g++, and gfortran are usually installed by default.
- The golang compiler  $[4]$  is the preferred alternative for building Go programs on Power.

### **Compatibility and New Features on Power10**

- Applications compiled with earlier versions of GCC to run on POWER8 or POWER9 processors will run compatibly on Power10 processors.
- GCC 11.2 or later is recommended to exploit all new features available in Power ISA 3.1 and implemented in Power10 processors.
- GCC 11.2 provides access to the Matrix Multiply Assist (MMA) feature provided by Power10 processors. [5]
- MMA programs can be compiled using any of the GCC, LLVM, and Open XL compilers, provided you use sufficiently recent releases.

#### **IBM Recommen**

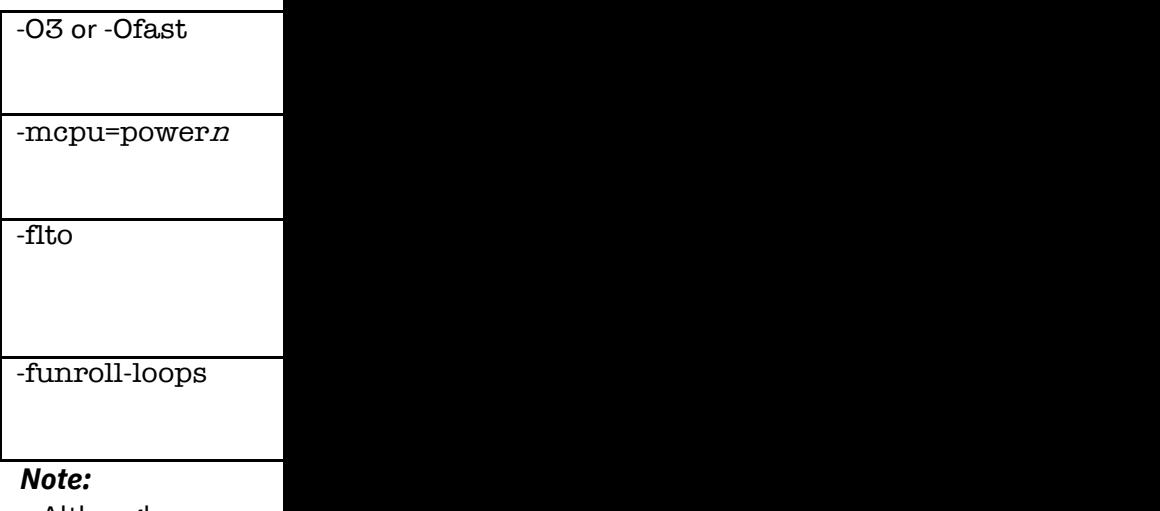

Although -mcpu=p because earlier co processors. Also, earlier processors different processo

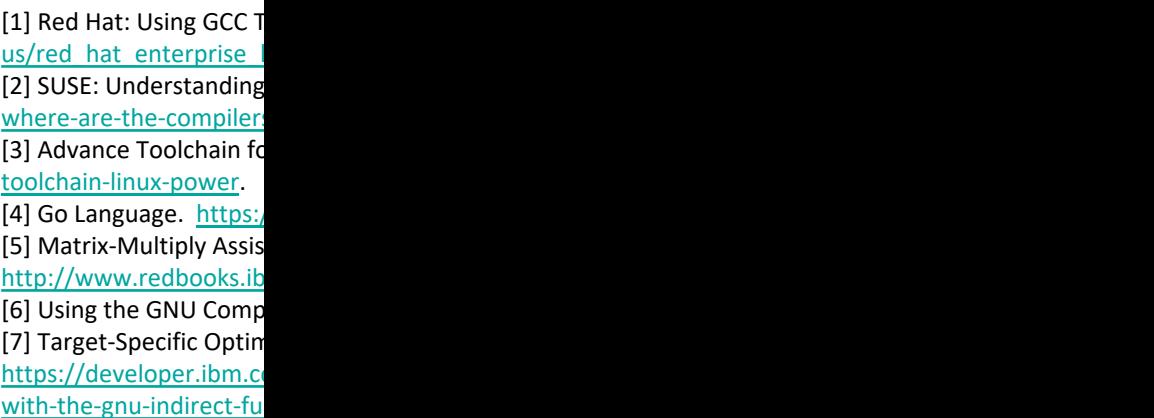

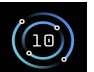

### **IBM® Power®**

### **[P10 Quick-st](https://developer.ibm.com/languages/java/semeru-runtimes/downloads)art Guide – Java Applications**

Java applications can seamlessly take advantage of new P10 ISA features on operating [Java runtime versions listed below or newer:](https://publib.boulder.ibm.com/httpserv/cookbook)

### **Java 8**

- § IBM SDK 8 SR6 FP36
- **IBM Semeru Runtime Open Edition 8u302: openj9-0.27.1**

### **Java 11**

- **EBM Semeru Runtime Certified Edition 11.0.12.1: openj9-0.27.1**
- **IBM Semeru Runtime Open Edition 11.0.12.1: openj9-0.27.1**

### **Java 17** (drivers may not be available yet)

- § IBM Semeru Runtime Certified Edition 17: openj9-0.28
- § IBM Semeru Runtime Open Edition 17: openj9-0.28
- **OpenJDK 17**

### **Performance tuning references:**

IBM WebSphere Application Server Performance Cookbook

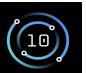

### **IBM® Power® Power10 Quick-start Guide – Oracle Database w**

### **Page Size**

The general recommendation for most Oracle databases on AIX is to utilize 64KB page size and not 16MB page size for the SGA. Typically, 64 KB pages yield nearly the same performance benefit as 16 MB pages without special management.

### **TNS Listener**

Oracle 12.1 database and later releases by default will use 64k pages for text, data and stack. However, for the TNSLISTENER it still uses 4k pages for text, data and stack. To enable 64k page for the listener use the export command prior to starting the listener process. Note that running in an ASM based environment that the listener runs out of GRID\_HOME and not ORACLE\_HOME.

The documentation for the "srvctl setenv" command changed in 12.1 or later releases. The -t or -T was removed in favor of -env or -envs. In the Oracle Listener environment set and export:

- LDR\_CNTRL=DATAPSIZE=64K@TEXTPSIZE=64K@STACKPSIZE=64K <tnslistener user >

- VMM\_CNTRL=vmm\_fork\_policy=COR (add the 'Copy on Read' command)

### **Shared SYMTAB**

The LDR\_CNTRL=SHARED\_SYMTAB=Y setting does not need to be specifically set in 11.2.0.4 or later releases. The compiler linker options take care of this setting and no longer needs to be specifically set. It is not recommended to have LDR\_CNTRL=SHARED\_SYMTAB=Y specifically set in 12c or later releases.

### **Virtual I**

This is a c processor high risk of condition

### **VIOS &**

A dedicat recomme cluster tir traffic sho can cause

### **Network**

This is a lo although

### **More co**

Refer to li Oracle Da POWER9

https://w

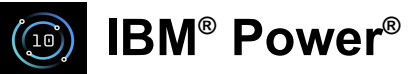

## **POWER10 Quick Start Guide - Recomn**

### **General**

- § Use SMT8 mode
- § Use dedicated CPU LPARs

### **Db2 Warehouse**

- § Ensure that a high-speed private network exists between all nodes
- **Example 2** Limit MLN configuration to one node per socket

### **CP4D**

- Use PCIe4 for OCP nodes network
- § Prior to OCP 4.8, set kernel parameter slub\_max\_order=0

### **Db2 Best Practices**

https://www.ibm.com/docs/en/db2/11.5?topic=overviews-db2-best-practices

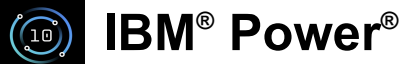

### **Power10 Quick-start Guide – OCP**

#### **Network**

- For pod network, use private network based on native SRIOV if LPM not required, otherwise use VNIC
- For application that require high bandwidth or low latency, consi[der using the SR-IOV Network Op](https://docs.openshift.com/container-platform/4.9/installing/installing_ibm_power/installing-ibm-power.html)era
- For services in need of a low timeout, configure the default timeouts for an existing route
- Adjust the desired MTU size OCP's cluster network

### **Operating system**

- Consider increasing the u-limits within the CoreOS Post-install changes
- Refer to the minimum OCP installation requirements for Power platform OCP4.8 installation on Powe

#### **Deployment**

- When deploying applications, note that one vCPU is equivalent to one physical core when simultaned enabled. When SMT enabled, a VCPU is equivalent to a hardware thread.
- Refer to minimum sizing guidelines for workers & master nodes Minimum resource requirements
- Allocate a separate dedicated storage to the built-in container image registry
- Use the following sizing guidelines for OCP's main directories main directories that OpenShift Container